在虚拟货币世界里, USDT (Tether)作为一种基于区块链技术的虚拟货币, 它在 交易转账的时候需要用到USDT详细地址。下面我们就详细介绍USDT详细地址这个 概念、构造、主要用途及其相关注意事项,希望可以帮助阅读者更好地了解USDT 详细地址的重要意义和操作方法。

 USDT地点是用于标志USDT财产地理位置的一组字符串数组。相近于传统银行账 户的账号密码,USDT地点是数字货币交易和转账的关键标志,每一个USDT详细地 址都是独一无二的。USDT详细地址一般由一串字母数字构成,长度在30至40字符 中间,以1或者是3开始。

 USDT详细地址结构和主要用途。USDT地点是根据公钥和私钥产生的,公匙用于 形成详细地址,公钥用于签字买卖。当客户必须向别人推送USDT时,那就需要了 解对方的USDT详细地址,之后在自己的钱包或交易中心中填好该地址信息转账总 数,就可以完成转账。而当客户必须接受USDT时,那就需要告知别人自已的USDT 详细地址,另一方能通过该详细地址给用户转账。

 使用USDT详细地址时,应注意一些事项。第一,保证填好正确USDT详细地址, 因为一旦财产转到不正确的详细地址,将不能找到。第二,在开展USDT转账时, 应注意网络拥堵和手续费等要素,以保证转账的时效性和顺利性。第三,为了保证 资产安全性,提议按时备份数据钱夹,并妥善保管公钥,防止失窃或丢失。

 很多人想要了解更多怎样买卖USDT,接下来我们就来讲一下BG下载小细节,帮 助自己成功买卖数字货币。

下载Bitget APP: 在应用商店搜索"Bitget",或在Bitget官电脑上下载APP。立 即下载后,等待下载进行。下载完了后,点一下"开启"进到APP。

组装Bitget APP: 打开下载完成Bitget APP。点一下"组装"按键, 等候安装完 毕。安装完毕后,点一下"开启"按键讲到APP。

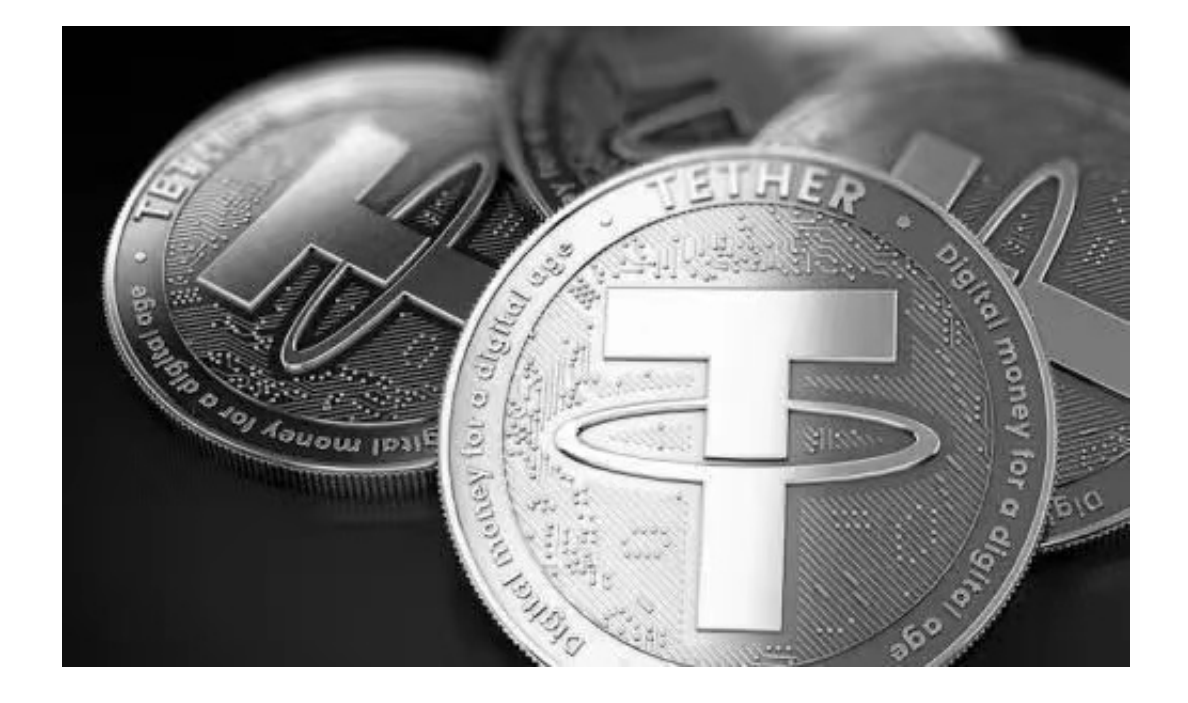

 申请注册Bitget账户:开启Bitget APP,点一下"申请注册"按键。填好基本信 息,包含手机号、短信验证码、账户密码等。点一下"申请注册"按键,完成注册 。

 登陆Bitget账户:开启Bitget APP,键入创建账户填好的手机号码账号和密码。 点一下"登陆"按键,进到Bitget账户。

 应用Bitget APP:登陆Bitget账号后,能够进行数字货币的买卖、在线充值、取 现等行为。在APP主页可以看一下数字货币的市场行情和交易深度。在"财产"网 页页面能够查看自己的数据货币资产和交易明细。

 总体来说,USDT地点是虚拟货币USDT的标志,用于在交易转账环节中明确资产 地理位置。掌握USDT详细地址这个概念、构造和使用方法针对虚拟货币客户来说 至关重要,可以帮助投资者能够更好地管理和使用自已的USDT财产。